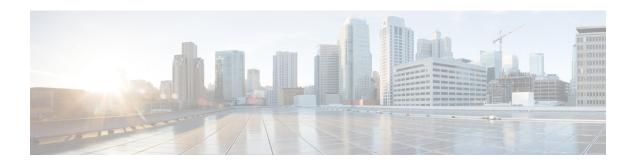

# **Solution Serviceability**

- Monitor System Performance, on page 1
- Collect System Diagnostic Information Using Unified System CLI, on page 5

# **Monitor System Performance**

Monitoring system performance is one way to help maintain the system. Use vCenter to monitor the following critical HCS for CC components to ensure that the virtual machines perform within system tolerances:

- CPU
- Memory
- Disk
- Network

## **Virtual Machine Performance Monitoring**

The virtual machines must operate within the specified limits of the Virtual Machine performance counters listed in the following table.

**Table 1: Virtual Machine Performance Counters** 

| Category | Counter                       | Description                                                                                                    | Threshold                                                                                                |
|----------|-------------------------------|----------------------------------------------------------------------------------------------------|----------------------------------------------------------------------------------------------------|
| CPU      | CPU Usage<br>(Average)        | The CPU usage average in percentage for the VM and for each of the vCPUs.                                                                         | 65%                                                                                                    |
|          | CPU Usage in MHz<br>(Average) | The CPU usage average in MHz.                                                                                                    | 95 percentile is less than 65% of the total MHz available on the VM.  Total MHz = vCPUs x (Clock Speed). |
|          | CPU Ready                     | The time a virtual machine or other process waits in the queue in a ready-to-run state before it can be scheduled on a CPU.                       | 150 mSec.                                                                                                |
| Memory   | Memory Usage<br>(Average)     | Memory Usage = Active/ Granted * 100                                                                                                    | 80%                                                                                                    |
|          | Memory Active<br>(Average)    | Memory that the guest OS and its applications actively use or reference. The server starts swap when it exceeds the amount of memory on the host. | 95 percentile is less than 80% of the granted memory.                                                    |
|          | Memory Balloon<br>(Average)   | ESXi uses balloon driver to recover memoryfrom less memory-intensive VMs so it can be used by those with larger active sets of memory.            | 0                                                                                                    |
|          | Memory Swap used (Average)    | ESX Server swap usage. Use the disk for RAMswap.                                                                                                  | 0                                                                                                    |

| Category | Counter                       | Description                                                                                                    | Threshold                                                             |
|----------|-------------------------------|----------------------------------------------------------------------------------------------------|-----------------------------------------------------------------------|
| Disk     | Disk Usage<br>(Average)       | Disk Usage =Disk Read rate + Disk<br>Write rate                                                                                                    | Ensure that your SAN is configured to handlethis amount of disk I/O.  |
|          | Disk Usage Read rate          | The rate of reading data from the disk.                                                                                                    | Ensure that your SAN is configured to handlethis amount of disk I/O.  |
|          | Disk Usage Write rate         | The rate of writing data to the disk.                                                                                                    | Ensure that your SAN is configured to handlethis amount of disk I/O.  |
|          |                               | The number of disk commands                                                                                                    | Disk IO per second                                                    |
|          |                               | issued on this disk in the period.                                                                                                    | IOPS = Disk Commands Issued / 20                                      |
|          |                               |                                                                                                    | Ensure that your SAN is configured to handle this amount of disk I/O. |
|          | Stop Disk Command             | The number of disk commandsstopped on this disk in the period. The disk command stops when the disk array takes too long to respond to the command (Command timeout). | 0                                                                     |
| Network  | Network Usage<br>(Average)    | Network Usage = Data receive rate<br>+ Data transmit rate                                                                                                    | 30% of the available network bandwidth.                               |
|          | Network Data<br>Receive Rate  | The average rate at which data is received on this Ethernet port.                                                                                                    | 30% of the available network bandwidth.                               |
|          | Network Data<br>Transmit Rate | The average rate at which data is transmitted on this Ethernet port.                                                                                                  | 30% of the available network bandwidth.                               |

## **ESXi Performance Monitoring**

The virtual machines must operate within the specified limits of the ESXi performance counters listed in the following table. The counters listed apply to all hosts that contain contact center components.

Table 2: ESXi Performance Counters

| Category | Counter                       | Description                                                                                 | Threshold                              |
|----------|-------------------------------|---------------------------------------------------------------------------------------------|----------------------------------------|
| CPU      | CPU Usage<br>(Average)        | CPU Usage Average in percentage for ESXi Server overall and for each of the CPU processors. | 60%                                    |
|          | CPU Usage in MHz<br>(Average) | CPU Usage Average in MHz for ESXi server overall and for each of the CPU processors.        | 60% of the available CPU clock cycles. |

| Category | Counter                        | Description                                                                                                    | Threshold                                                                                                    |
|----------|--------------------------------|----------------------------------------------------------------------------------------------------|----------------------------------------------------------------------------------------------------|
| Memory   | Memory Usage<br>(Average)*     | Memory Usage = Active / Granted * 100                                                                                                    | 80%                                                                                                    |
|          | Memory Active<br>(Average)     | Memory that the guest OS and its applications actively use or reference. The server starts swap when it exceeds the amount of memory on the host. | 95 percentile is less than 80% of 2GB.                                                                                       |
|          | Memory Balloon<br>(Average)    | ESX use balloon driver to recover memory from less memory-intensive VMs so it can be used by those with larger active sets of memory.             | 0                                                                                                    |
|          | Memory Swap Used               | ESX Server swap usage. Use the disk for RAM swap.                                                                                                 | 0                                                                                                    |
| Disk     | Disk Commands<br>Issued        | Number of disk commands issued on this disk in the period.                                                                                        | Disk IO per second IOPS = Disk Commands Issued / 20                                                                          |
|          | Disk Command<br>Aborts         | Number of disk commands stopped on this disk in the period.                                                                                       | 0                                                                                                    |
|          |                                | Disk command stops when the disk array is taking too long to respond to the command (Command timeout).                                            |                                                                                                    |
|          | Disk Command<br>Latency        | The average amount of time taken for a command from the perspective of a Guest OS.                                                                | 20 mSec.                                                                                                    |
|          |                                | Disk Command Latency = Kernel<br>Command Latency + Physical<br>Device Command Latency.                                                            |                                                                                                    |
|          | Kernel Disk<br>Command Latency | The average time spent in ESX Server VMKernel per command.                                                                                        | Kernel Command Latency should be very small compared to the Physical Device Command Latency, and it should be close to zero. |

| Category | Counter                       | Description                                                          | Threshold                               |
|----------|-------------------------------|----------------------------------------------------------------------|-----------------------------------------|
| Network  | Network Usage<br>(Average)    | Network Usage = Data receive rate<br>+ Data transmit rate            | 30% of the available network bandwidth. |
|          | Network Data<br>Receive Rate  | The average rate at which data is received on this Ethernet port.    | 30% of the available network bandwidth. |
|          | Network Data<br>Transmit Rate | The average rate at which data is transmitted on this Ethernet port. | 30% of the available network bandwidth. |
|          | droppedTx                     | Number of transmitting packets dropped.                              | 0                                       |
|          | droppedRx                     | Number of receiving packets dropped.                                 | 0                                       |

<sup>\*</sup> The CVP Virtual Machine exceeds the 80% memory usage threshold due to the Java Virtual Machine memory usage.

# **Collect System Diagnostic Information Using Unified System CLI**

When a Unified Contact Center operation issue arises, you can use the Unified System CLI tool to collect data for Cisco engineers to review.

For example, you can use the System CLI if you suspect a call is not handled correctly. In this case you use the **show tech-support** system command to collect data and send the data to Cisco support.

The Unified System CLI includes the following features:

- Installs automatically on all Unified CCE and Unified CVP servers
- Retrieves your entire solution topology automatically from the Unified CCDM/OAMP server.
- Uses a consistent command across multiple products and servers.
- Runs as a Windows scheduled job.

The following figure shows the devices and Cisco Unified products that the Unified System CLI interacts with.

Figure 1: Unified System CLI Commands

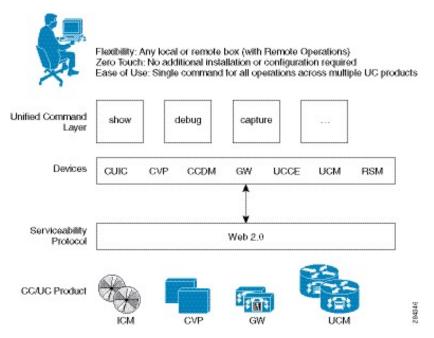

To collect system diagnostic information from the components perform the following.

- Run Unified System CLI in the Local Machine, on page 6
- Run Unified System CLI in the Remote Machine, on page 7

### **Run Unified System CLI in the Local Machine**

### **Procedure**

- **Step 1** Start system CLI from Unified CCE servers.
  - a) Go to Start > All Programs > Cisco Unified CCE Tools > Unified System CLI.
  - b) Enter the username(domain.com\username) and password.
  - c) Enter the Instance (optional) and click **Enter**.
- **Step 2** Start system CLI from Unified CVP servers.
  - a) Go to Start > All Programs > Cisco Unified Customer Voice Portal > Unified System CLI
  - b) Enter the username(wsmadmin) and password for the wsmadmin user.
  - c) Click Enter.
- **Step 3** Start system CLI from CCDM servers.
  - a) Go to Start > All Programs > Domain Manager > Unified System CLI.
  - b) Enter the username(wsmadmin) and password for the wsmadmin user.
  - c) Enter the Instance (optional) and click **Enter**.

### **Run Unified System CLI in the Remote Machine**

#### **Procedure**

- **Step 1** Install the Unified CVP Operations Console Resource Manager (ORM) component on a separate network management virtual machine to ensure that performance of critical components is not affected during log collections.
- **Step 2** Add and deploy the network management machine as a web service using Unified CVP OAMP.
- **Step 3** Make sure that you added all solution components as devices using OAMP as described in these sections:
  - Add Unified CCE Devices
  - Add Unified Communications Manager Devices
  - Add Unified Intelligence Center Devices
  - Configure Unified CVP Reporting Server
- **Step 4** Run the Unified System CLI to collect system diagnostic information from any of the components.

You can use the **show tech-support** system command to collect all information and logs from some or all of the components. You can use other commands to collect a subset of the information.

Run Unified System CLI in the Remote Machine